## **Ограничение логов Messages (Astra Linux)**

1. Откройте терминал нажатием на комбинацию клавиш «alt + t». В терминале напишите: «sudo nano /etc/logrotate.d/rsyslog» и нажмите «Enter» (пароль для входа adm777).

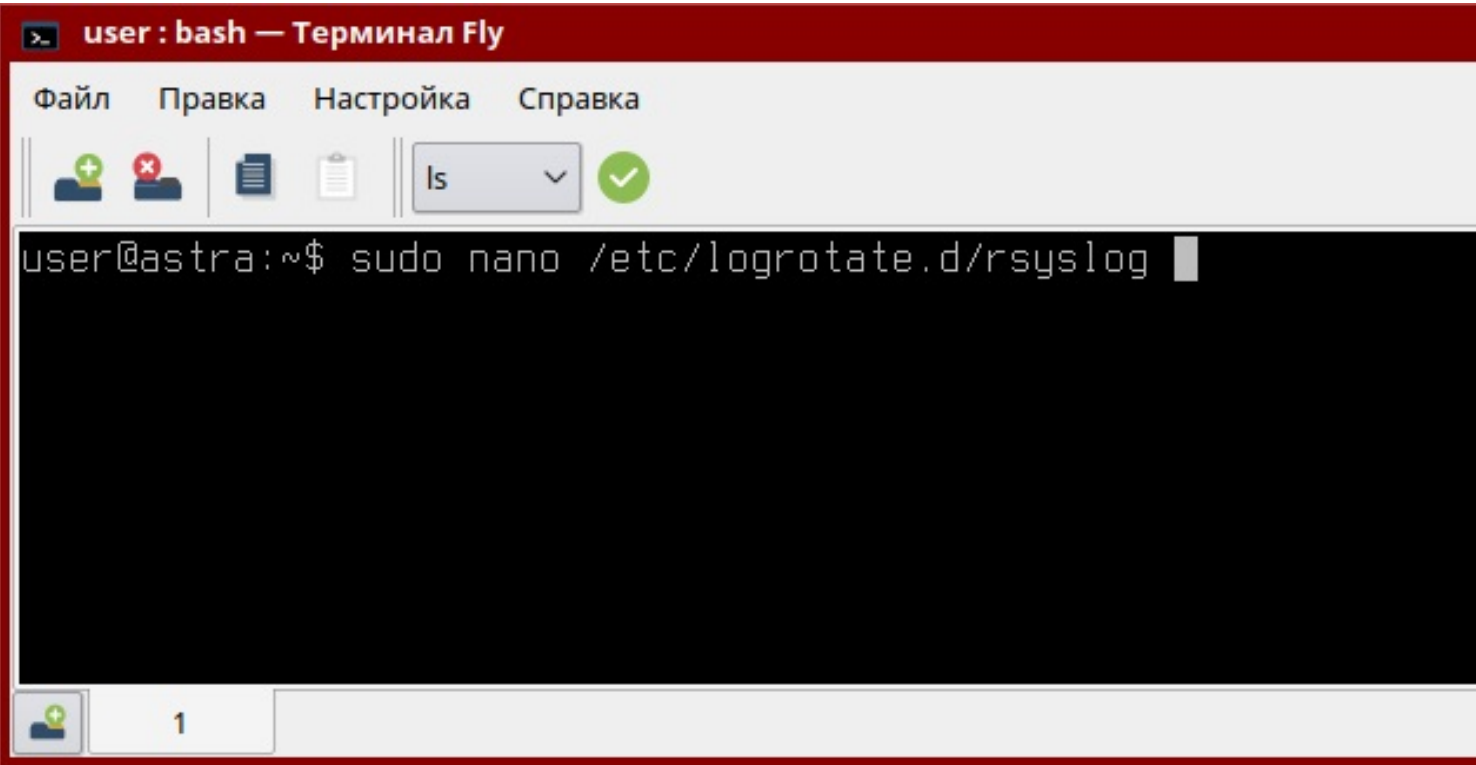

2. Откроется текстовый редактор, спуститесь вниз файла, где описывается «messages». Добавьте в этот блок «size 200M».

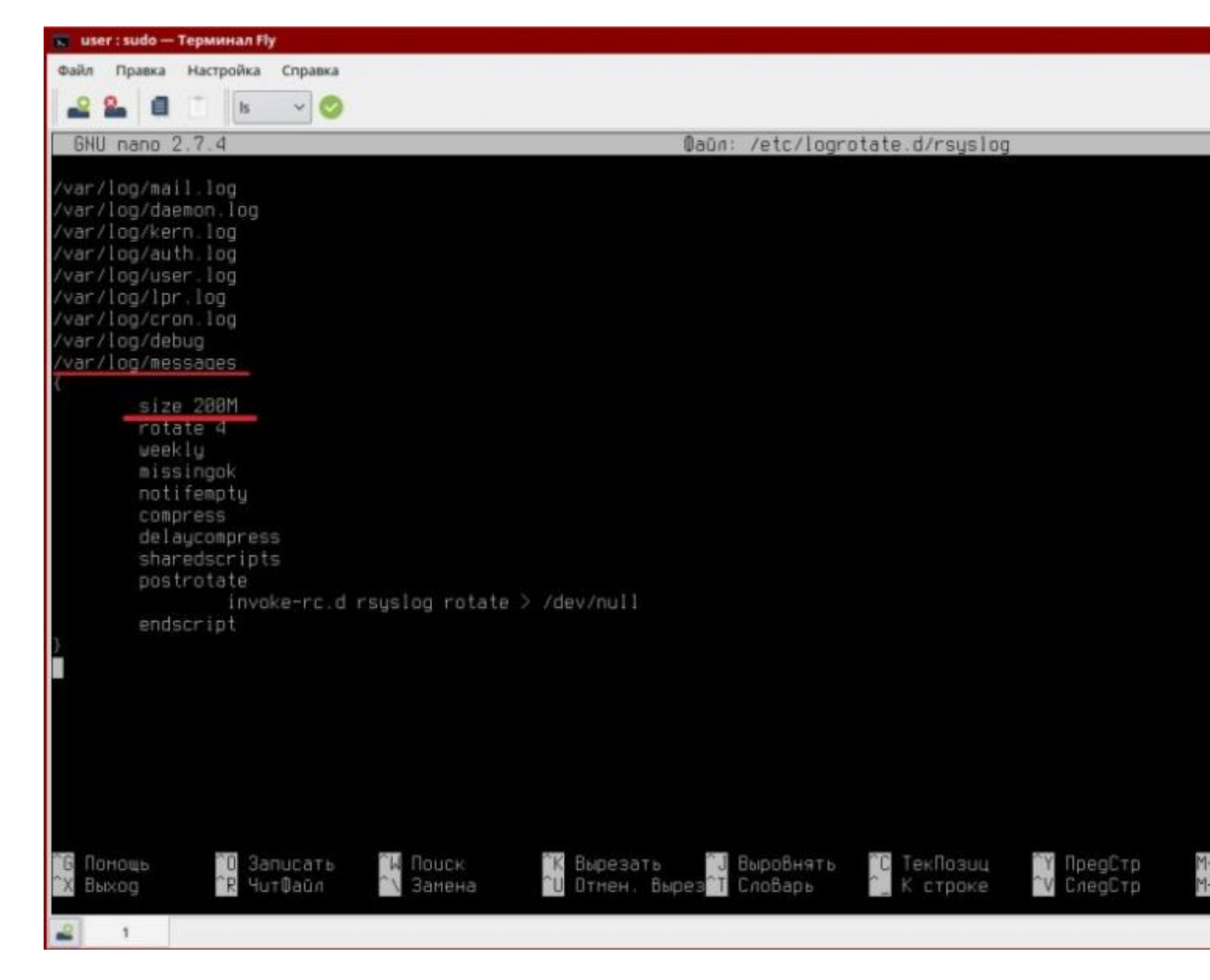

3. Чтобы сохранить изменения нажмите на клавиатуре «ctrl + o». Для подтверждения изменений нажмите «Enter».

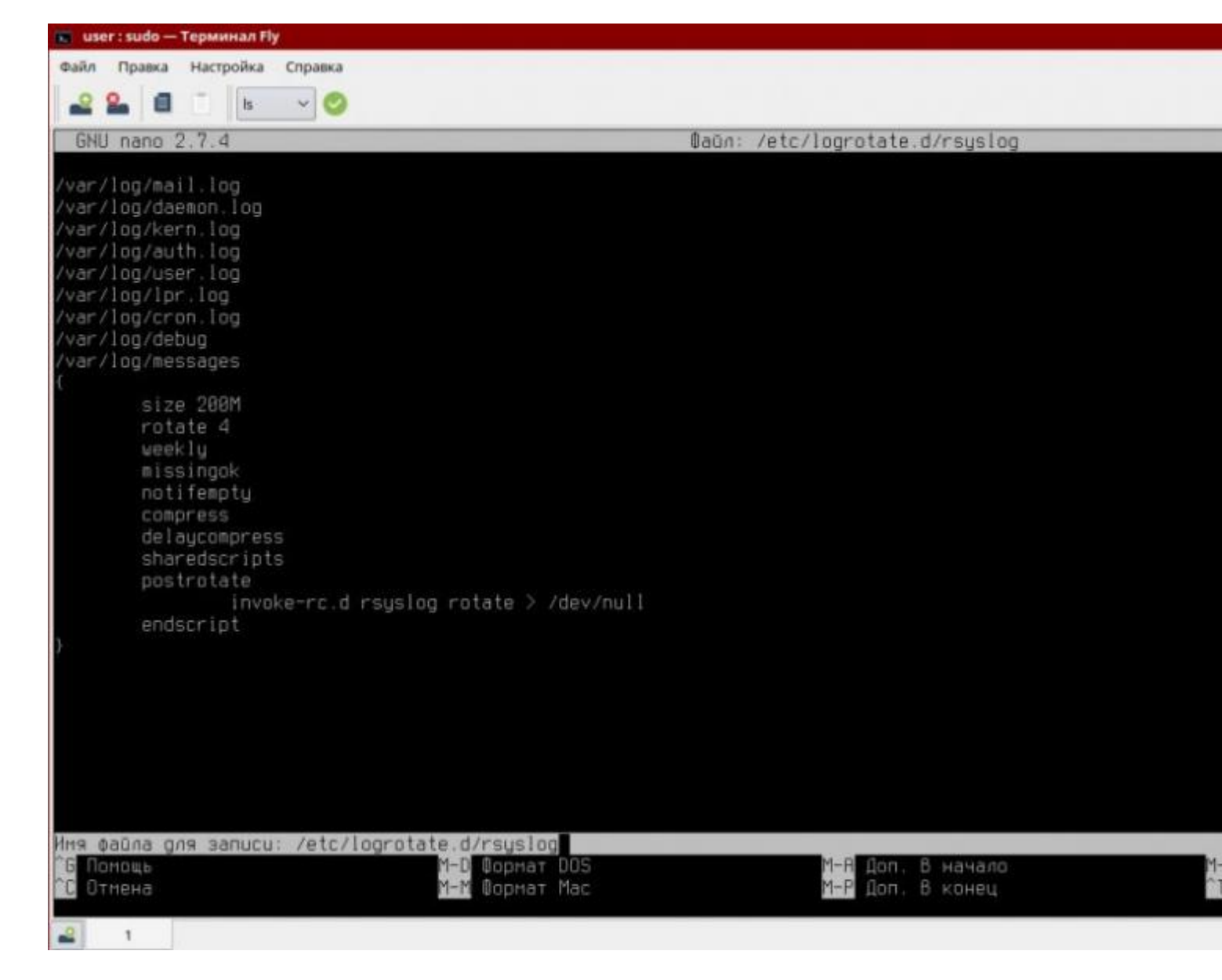

- 4. Нажмите «ctrl + x», чтобы выйти из редактирования файла.
- 5. Перезагрузите компьютер.